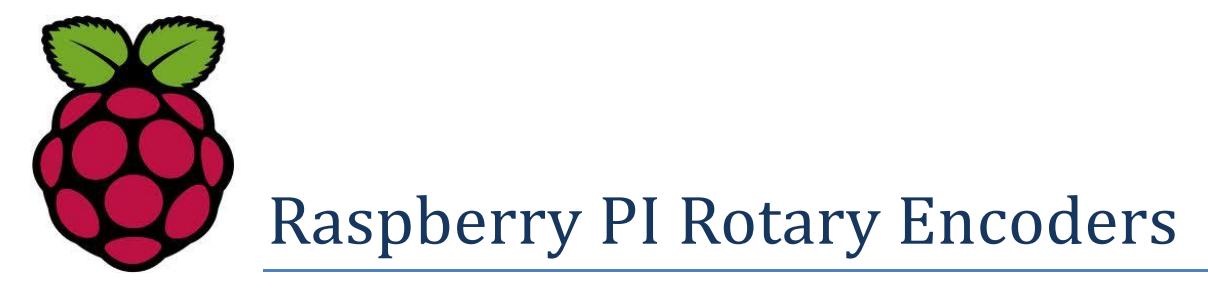

# **Tutorial**

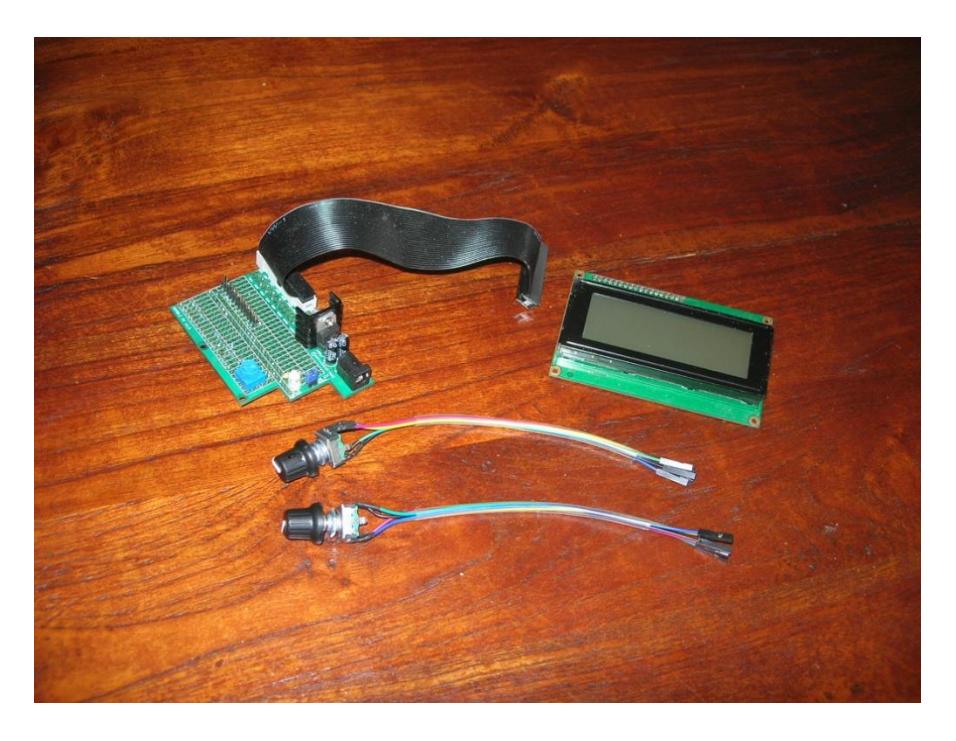

# Bob Rathbone Computer Consultancy

# www.bobrathbone.com

24th of April 2021

# **Contents**

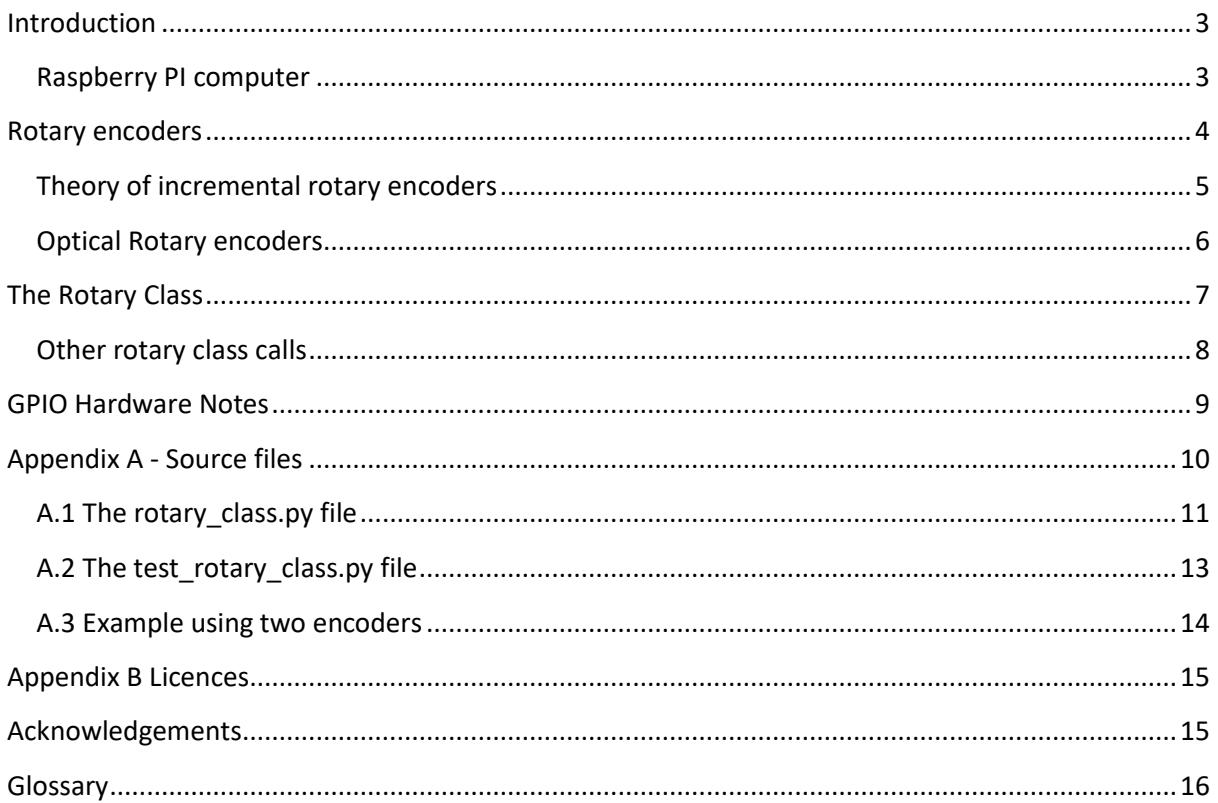

# **Tables**

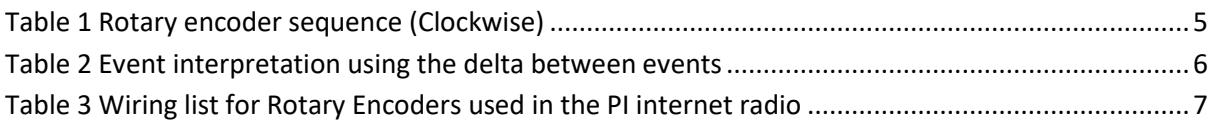

# **Figures**

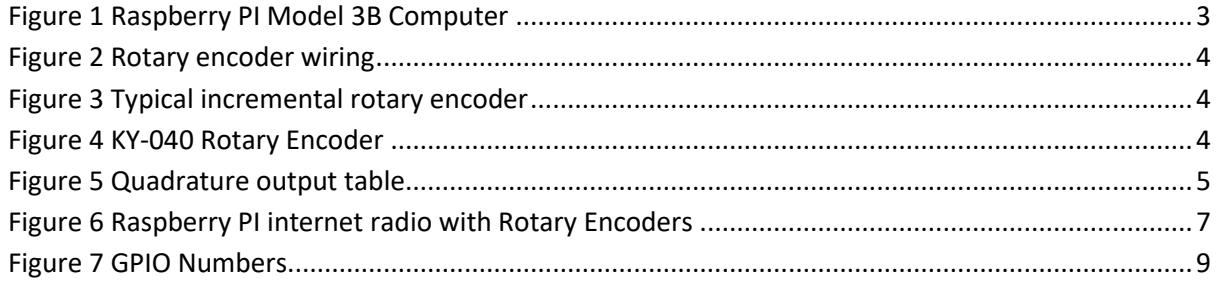

### <span id="page-2-0"></span>**Introduction**

This tutorial has been designed to help students and constructors to understand how to use Rotary Encoders and to use them in their own Raspberry PI projects. The principle hardware required to build a project using Rotary Encoders consists of the following components:

- A Raspberry PI computer
- One or more rotary encoders with or without push button
- The rotary\_class.py code and associated test programs.

#### <span id="page-2-1"></span>**Raspberry PI computer**

The **Raspberry Pi** is a credit-card-sized single-board computer developed in the United Kingdom by th[e Raspberry Pi Foundation](http://en.wikipedia.org/wiki/Raspberry_Pi_Foundation) with the intention of promoting the teaching of basic computer science in schools.

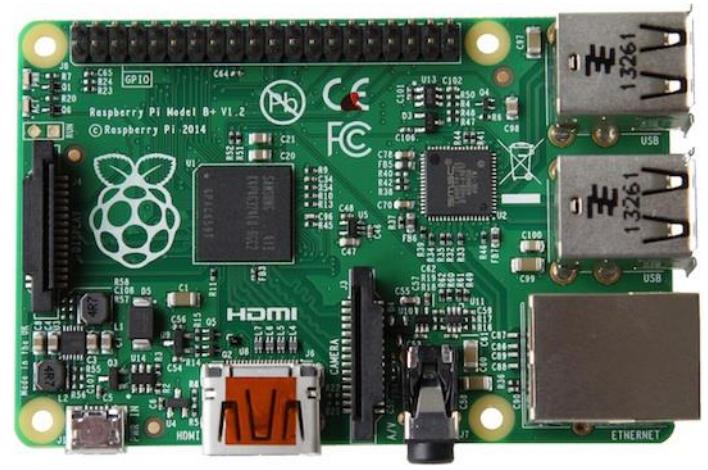

**Figure 1 Raspberry PI Model 3B Computer**

<span id="page-2-2"></span>More information on the Raspberry PI computer may be found here: [http://en.wikipedia.org/wiki/Raspberry\\_Pi](http://en.wikipedia.org/wiki/Raspberry_Pi)

If you are new to the Raspberry PI try the following beginners guide at [http://elinux.org/RPi\\_Beginners](http://elinux.org/RPi_Beginners)

### <span id="page-3-0"></span>**Rotary encoders**

A good place to start is by taking a look at the following Wikipedia article: [http://en.wikipedia.org/wiki/Rotary\\_encoder](http://en.wikipedia.org/wiki/Rotary_encoder)

There are several types of rotary encoder and encoding used. This tutorial is using the so called "Incremental Rotary Encoder". An incremental rotary encoder provides cyclical outputs (only) when the encoder is rotated.

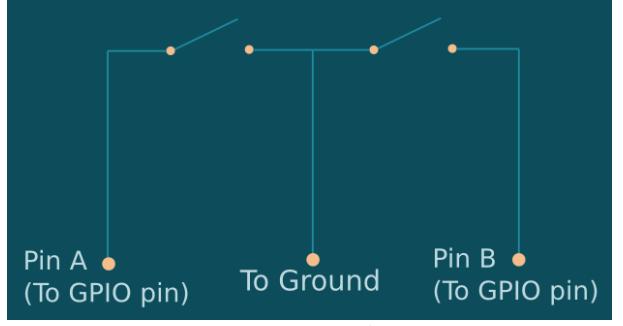

<span id="page-3-1"></span>**Figure 2 Rotary encoder wiring**

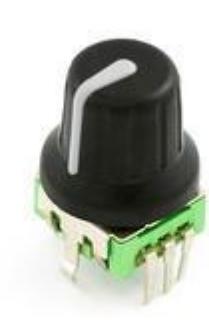

Rotary encoders have three inputs namely Ground, Pin A and B as shown in the diagram on the left. Wire the encoders according shown in Table 2 on page 10. If the encoder also has a push button knob then wire one side to ground and the other to the GPIO pin (Not shown in the diagram).

On the left is a typical hobbyist incremental rotary encoder. The one illustrated is the COM-09117 12-step rotary encoder from Sparkfun.com. It also has a select switch (Operated by pushing in on the knob in). This is the rotary encoder used in this tutorial.

**Figure 3 Typical incremental rotary encoder**

<span id="page-3-3"></span><span id="page-3-2"></span>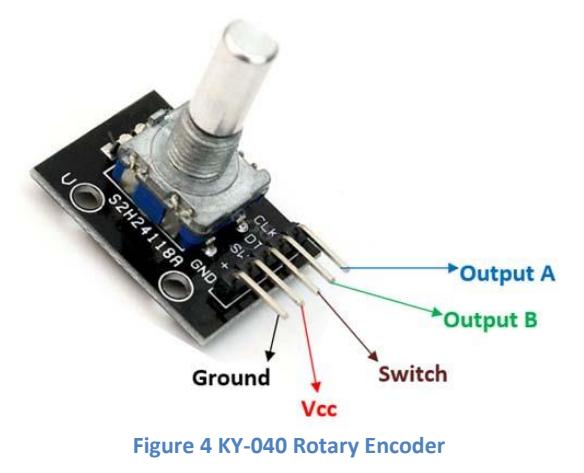

These cost-effective Rotary Encoders from Handson Technology are now being used more and more by constructors. The KY-040 Rotary Encoder specification shows that these are powered by +5V to the VCC pin.

However, the Raspberry Pi uses a +3.3V supply and cannot tolerate +5V on the GPIO's so the advice is to connect VCC to +3.3V. These encoders work fine with VCC as +3.3V with this project.

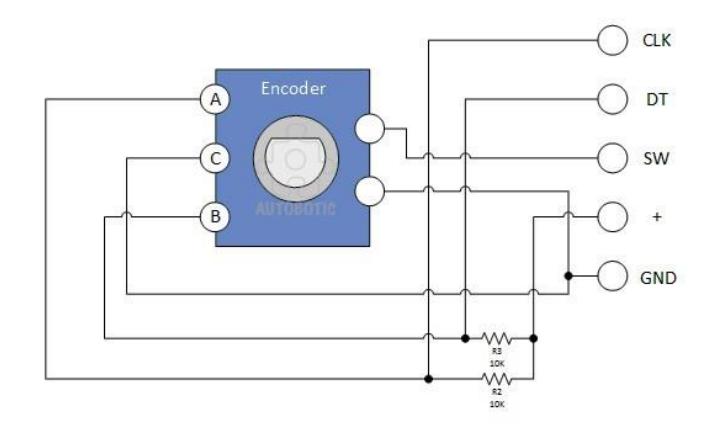

The specification shows the KY-040 rotary encoders are labelled CLK(Clock), DT(Data) and + (VCC) however it is more usual to label these A, B and C

The SW(Switch) connection is safe as it will pull the GPIO down to 0V.

#### <span id="page-4-0"></span>**Theory of incremental rotary encoders**

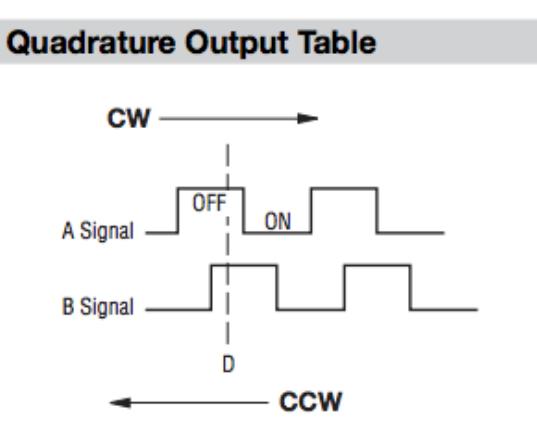

<span id="page-4-2"></span>**Figure 5 Quadrature output table**

<span id="page-4-1"></span>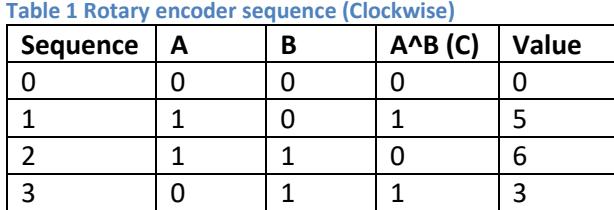

The rotary encoder uses pins A and B as outputs. The A and B outputs to the GPIO inputs on the Raspberry PI will us the internal pull-up resistors, so that they read high when the contacts are open and low when closed. The inputs generate the sequence of values as shown on the left. As the inputs combined can have four states it is known as the **quadrature** sequence.

It is necessary to determine which direction the rotary encoder has been turned from these events.

The trick is to use the bitwise XOR value  $A \triangle B$  to transform the input bits into an ordinal sequence number. There is no reason behind the XOR operation other than it to provide the bit sequence. For anticlockwise the sequence is reversed.

The next task is to determine what direction the rotary encoder has been turned. This is first done by determining the delta (change) between the the previous state  $(A + B + (A<sup>A</sup>))$  and the new state. The following code achieves this:

delta = (new state - last state)  $%$  4

The %4 means give the remainder of a divide by 4 operation. The above code produces a value between 0 and 3 as shown in the following table:

<span id="page-5-1"></span>**Table 2 Event interpretation using the delta between events**

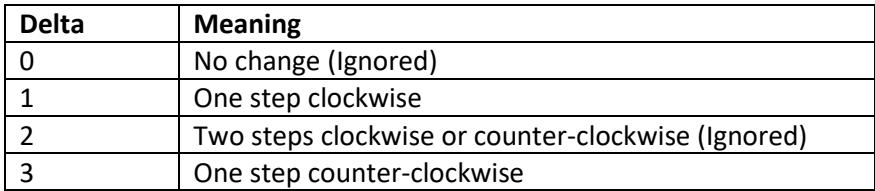

The delta is used to generate either the CLOCKWISE or ANTICLOCKWISE event which is then passed to the call-back event in the user's program. Delta 0 and 2 are ignored.

```
delta = (new state - self.last state) % 4
self.last state = new state
event = 0 if delta == 1:
        if self.direction == self.CLOCKWISE:
                # print "Clockwise"
               event = self.direction
         else:
                 self.direction = self.CLOCKWISE
 elif delta == 3:
        if self.direction == self.ANTICLOCKWISE:
                # print "Anticlockwise"
                event = self.direction
         else:
                 self.direction = self.ANTICLOCKWISE
 if event > 0:
        self.callback(event)
```
Why is **rotary\_a** and **rotary\_b** multiplied by 4 and 2 respectively? This is done to produce the value shown in the last column of [Table 1](#page-4-1) on page [5.](#page-4-1) The value of **rotary\_c** will always be 0 or 1.

#### <span id="page-5-0"></span>**Optical Rotary encoders**

Optical rotary encoders are by nature of their manufacture are much more expensive than the mechanical (conductive) rotary encoders previously shown. These encoders offer the higher resolution compared to mechanical ones. They are usually used for scientific and industrial applications with very demanding output performance. They are overkill for this project but may be used.

This software has been tested with an HRPG-ASCA #16F optical encoder from Avago. See [https://media.digikey.com/pdf/Data%20Sheets/Avago%20PDFs/HRPG\\_Series.pdf](https://media.digikey.com/pdf/Data%20Sheets/Avago%20PDFs/HRPG_Series.pdf)

### <span id="page-6-0"></span>**The Rotary Class**

This tutorial uses the **rotary\_class.py** Python class as shown in *[Appendix A](#page-9-0) -* . A class is like a blueprint for an object, in this case a rotary encoder. Why use a class? There are a lot of reasons but let's take a practical example.

I wished to use rotary encoders in a project for building and Internet Radio using the Raspberry PI. I want to define two rotary encoders. Using a rotary class, I can instantiate two or more rotary encoder definitions, for example: **leftknob** and **rightknob**, using the same rotary class code.

For details of this project See: [https://bobrathbone.com/raspberrypi/pi\\_internet\\_radio.html](https://bobrathbone.com/raspberrypi/pi_internet_radio.html)

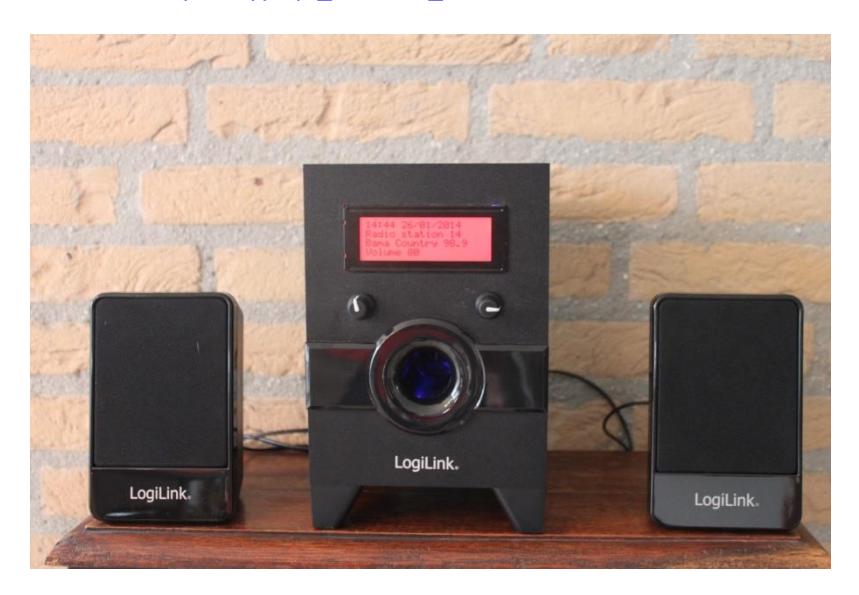

**Figure 6 Raspberry PI internet radio with Rotary Encoders**

<span id="page-6-2"></span>In this project I wish to use one rotary encoder for the volume control and mute functions and the other for the tuner and menu functions. The following table shows how the rotary encoders are wired. Of course other GPIO inputs may be used instead in your own project.

<span id="page-6-1"></span>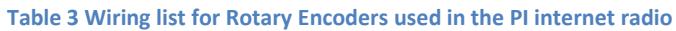

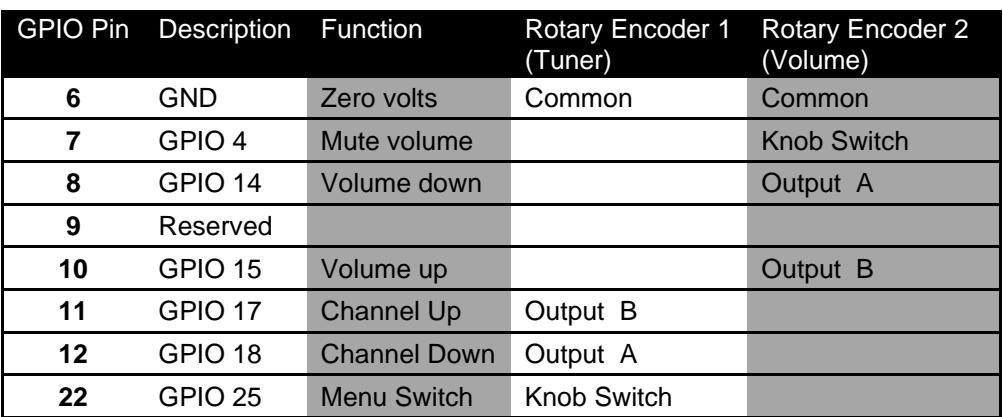

To use the rotary class it must first be imported into the program that wishes to use it.

from rotary class import RotaryEncoder

The general call for the rotary class is:

#### **knob = RotaryEncoder(PIN\_A, PIN\_B, BUTTON, event\_handler)**

Where **PIN\_A** is the rotary encoder A output, **PIN\_B** is the rotary encoder B output, **BUTTON** is the push button and **event\_handler** is the routine (callback) which will handle the events. The new switch object is called **knob**.

So to define a volume control this would become:

```
VOLUME UP = 15 # GPIO pin 10
VOLUME_DOWN = 14 # GPIO pin 8
MUTE SWITCH = 4 # GPIO pin 7
volumeknob = RotaryEncoder(VOLUME_UP,VOLUME_DOWN,MUTE_SWITCH,volume_event)
```
We also need to define a routine called **volume\_event** to handle the rotary encoder and push button events. Events are defined in the rotary\_class.py file.

```
CLOCKWISE=1
ANTICLOCKWISE=2
BUTTONDOWN=3
BUTTONUP=4
```
The event handler looks something like below:

```
# Call back routine for the volume control knob
def volume event(event):
    global volumeknob
     if event == RotaryEncoder.CLOCKWISE:
          ... Code to handle volume increase
    elif event == RotaryEncoder.ANTICLOCKWISE:
          ... Code to handle volume decrease
     elif event == RotaryEncoder.BUTTONDOWN:
          ... Code to handle mute function
    return
```
In the same way we can define the tuner knob using a separate Rotary\_Class definitiion

```
CHANNEL UP = 18 # GPIO pin 12
CHANNEL_DOWN = 17 # GPIO pin 11
MENU SWITCH = 25 # GPIO pin 25
tunerknob = RotaryEncoder(CHANNEL UP, CHANNEL DOWN, MENU SWITCH, tuner event)
```
Note that a different routine **tuner\_event** is defined for the tuner event. Now it can be seen that a single class can be used to define more than one object. In this case the **volume knob** and **tuner\_knob** objects.

#### <span id="page-7-0"></span>**Other rotary class calls**

The state of the rotary encoder push switch can be read with the **getSwitchState** function.

```
MutePressed = tunerknob.getSwitchState(MENU_SWITCH)
```
### <span id="page-8-0"></span>**GPIO Hardware Notes**

The following shows the pin outs for the GPIO pins on revision 1 and 2 boards. For more information see[: http://elinux.org/RPi\\_Low-level\\_peripherals.](http://elinux.org/RPi_Low-level_peripherals)

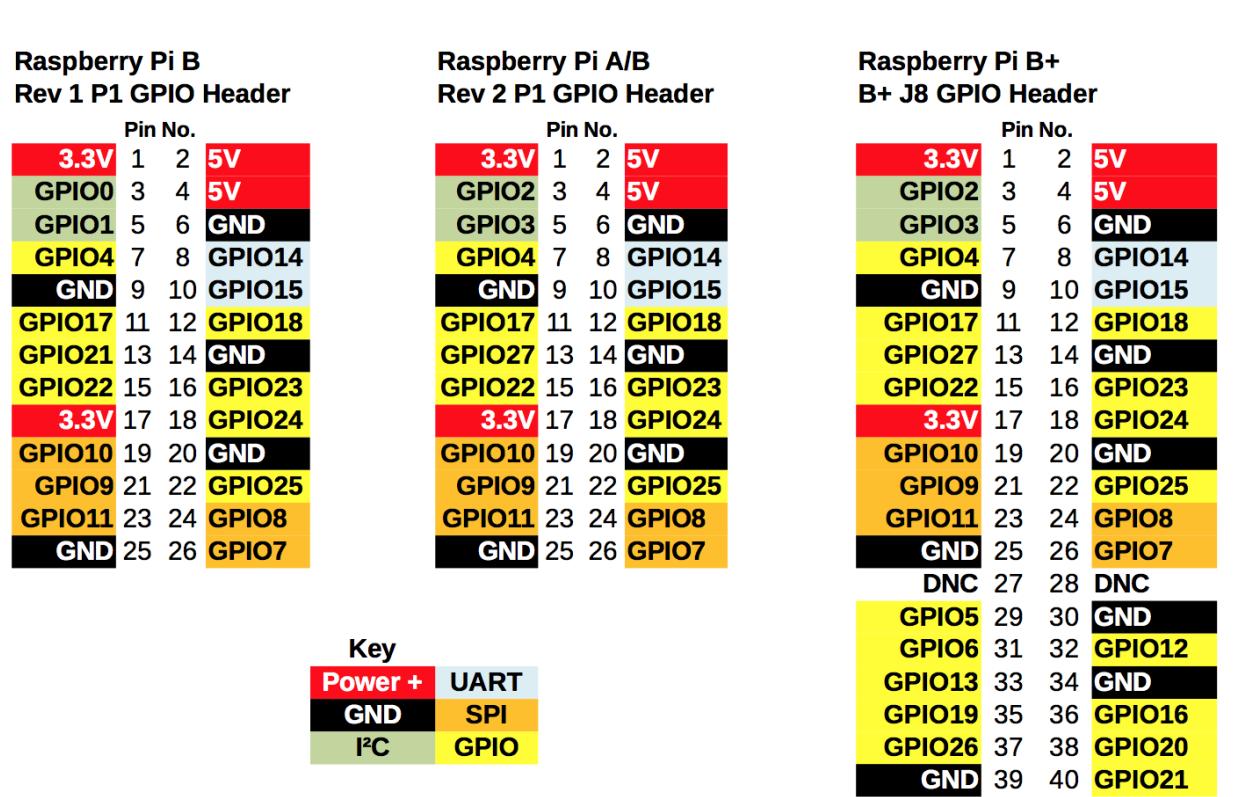

# **GPIO Numbers**

#### **Figure 7 GPIO Numbers**

<span id="page-8-1"></span>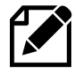

Note: The B+, 2B, 3B and 4B have the same pin-outs.

### <span id="page-9-0"></span>**Appendix A - Source files**

The software is stored on GitHub at<https://github.com/bobrathbone/pirotary>

The convention for the following instructions is to show them preceded by a \$ sign. This represents the pi user command line prompt as shown below.

```
pi@raspberrypi:~ $
```
This is represented by a  $\zeta$  sign followed by the instruction. Only copy the instruction and not the  $\zeta$ sign.

\$ <instruction>

Install **Git** on the Raspberry Pi first

```
$ sudo apt-get install git
```
Clone the **pirotary** project in the user pi home directory

```
$ cd
$ git clone https://github.com/bobrathbone/pirotary
```
#### Make the software executable.

```
$ cd pirotary/
$ chmod +x *.py
```
Test the rotary class with the test program.

```
$ ./test_rotary_class.py
Clockwise
Clockwise
Clockwise
Anticlockwise
Anticlockwise
Anticlockwise
Button down
Button up
```
#### <span id="page-10-0"></span>**A.1 The rotary\_class.py file**

```
#!/usr/bin/env python
#
# Raspberry Pi Rotary Encoder Class
# $Id: rotary class.py, v 1.3 2021/04/20 12:23:04 bob Exp $
#
# Author : Bob Rathbone
# Site : http://www.bobrathbone.com
#
# This class uses standard rotary encoder with push switch
#
#
import RPi.GPIO as GPIO
class RotaryEncoder:
         CLOCKWISE=1
         ANTICLOCKWISE=2
         BUTTONDOWN=3
         BUTTONUP=4
         rotary_a = 0
        rotary\bar{b} = 0rotaryc = 0last state = 0direction = 0 # Initialise rotary encoder object
        def __init__(self,pinA,pinB,button,callback):
                 \overline{\text{self}}.\text{pinA} = \text{pinA} self.pinB = pinB
                  self.button = button
                  self.callback = callback
                  GPIO.setmode(GPIO.BCM)
                  # The following lines enable the internal pull-up resistors
                  # on version 2 (latest) boards
                  GPIO.setwarnings(False)
                  GPIO.setup(self.pinA, GPIO.IN, pull_up_down=GPIO.PUD_UP)
                 GPIO.setup(self.pinB, GPIO.IN, pull_up_down=GPIO.PUD_UP)
                 GPIO.setup(self.button, GPIO.IN, pull_up_down=GPIO.PUD_UP)
                  # For version 1 (old) boards comment out the above four 
lines
                  # and un-comment the following 3 lines
                  #GPIO.setup(self.pinA, GPIO.IN)
                 #GPIO.setup(self.pinB, GPIO.IN)
                  #GPIO.setup(self.button, GPIO.IN)
                  # Add event detection to the GPIO inputs
                  GPIO.add_event_detect(self.pinA, GPIO.BOTH, 
callback=self.switch event)
                  GPIO.add_event_detect(self.pinB, GPIO.BOTH, 
callback=self.switch event)
                  GPIO.add_event_detect(self.button, GPIO.BOTH, 
callback=self.button event, bouncetime=200)
                  return
          # Call back routine called by switch events
        def switch event(self, switch):
                  if GPIO.input(self.pinA):
                          self.rotary_a = 1
                  else:
```

```
self.rotary_a = 0 if GPIO.input(self.pinB):
                        self.rotary b = 1
                 else:
                        self.rotary b = 0self.rotary c = self.rotary a \land self.rotary bnew_state = self.rotary_a *^4 + self.rotary b * 2 +
self.rotary c * 1
                delta = (new state - self.last state) % 4
                 self.last_state = new_state
                 event = 0
                if delta == 1:
                         if self.direction == self.CLOCKWISE:
                                  # print "Clockwise"
                                 event = self.direction
                          else:
                                 self.direction = self.CLOCKWISE
                 elif delta == 3:
                         if self.direction == self.ANTICLOCKWISE:
                                 # print "Anticlockwise"
                                 event = self.direction
                         else:
                                  self.direction = self.ANTICLOCKWISE
                 if event > 0:
                         self.callback(event)
                 return
         # Push button up event
        def button event(self,button):
                 if GPIO.input(button):
                         event = self.BUTTONUP
                 else:
                         event = self.BUTTONDOWN
                 self.callback(event)
                return
         # Get a switch state
         def getSwitchState(self, switch):
                 return GPIO.input(switch)
# End of RotaryEncoder class
```
#### <span id="page-12-0"></span>**A.2 The test\_rotary\_class.py file**

```
This example uses GPIO pins 7, 8 and 10.
```

```
#!/usr/bin/env python
#
# Raspberry Pi Rotary Test Encoder Class
#
# Author : Bob Rathbone
# Site : http://www.bobrathbone.com
#
# This class uses a standard rotary encoder with push switch
#
import sys
import time
from rotary class import RotaryEncoder
# Define GPIO inputs
PIN_A = 14 # Pin 8
PIN B = 15 # Pin 10
BUTTON = 4 # Pin 7
# This is the event callback routine to handle events
def switch event(event):
         if event == RotaryEncoder.CLOCKWISE:
                print "Clockwise"
         elif event == RotaryEncoder.ANTICLOCKWISE:
                print "Anticlockwise"
         elif event == RotaryEncoder.BUTTONDOWN:
               print "Button down"
         elif event == RotaryEncoder.BUTTONUP:
                print "Button up"
         return
# Define the switch
rswitch = RotaryEncoder(PIN A, PIN B, BUTTON, switch event)
while True:
         time.sleep(0.5)
```
#### <span id="page-13-0"></span>**A.3 Example using two encoders**

This example (test\_rotary\_switches.py) shows how to handle two or more switches.

```
#!/usr/bin/env python
#
# Raspberry Pi Rotary Test Encoder Class
# $Id: test rotary switches.py, v 1.3 2014/01/31 13:57:28 bob Exp $
#
# Author : Bob Rathbone
# Site : http://www.bobrathbone.com
#
# This class uses standard rotary encoder with push switch
#
import sys
import time
from rotary class import RotaryEncoder
# Switch definitions
RIGHT_BUTTON = 25
LEFT \overline{A} = 14LET<sup>-</sup>B = 15RIGHT A = 17RIGHTB = 18LEFT BUTTON = 4# This is the event callback routine to handle left knob events
def left knob event(event):
        handle event (event, "Left knob")
         return
# This is the event callback routine to handle right knob events
def right knob event(event):
        handle event (event, "Right knob")
         return
# This is the event callback routine to handle events
def handle event(event, name):
         if event == RotaryEncoder.CLOCKWISE:
               print name, "Clockwise event =", RotaryEncoder.CLOCKWISE
         elif event == RotaryEncoder.ANTICLOCKWISE:
                 print name, "Anticlockwise event =", 
RotaryEncoder.BUTTONDOWN
         elif event == RotaryEncoder.BUTTONDOWN:
                print name, "Button down event =", RotaryEncoder.BUTTONDOWN
         elif event == RotaryEncoder.BUTTONUP:
                print name, "Button up event =", RotaryEncoder.BUTTONUP
         return
# Define the left and right knobs
leftknob = RotaryEncoder(LEFT A,LEFT B,LEFT BUTTON, left knob event)
rightknob = RotaryEncoder(RIGHT_A,RIGHT_B,RIGHT_BUTTON,right_knob_event)
# Wait for events
while True:
         time.sleep(0.5)
```
# <span id="page-14-0"></span>**Appendix B Licences**

The software and documentation for this project is released under the GNU General Public Licence.

The GNU General Public License (GNU GPL or GPL) is the most widely used free software license, which guarantees end users (individuals, organizations, companies) the freedoms to use, study, share (copy), and modify the software. Software that ensures that these rights are retained is called free software. The license was originally written by Richard Stallman of the Free Software Foundation (FSF) for the GNU project.

The GPL grants the recipients of a computer program the rights of the Free Software Definition and uses *copyleft* to ensure the freedoms are preserved whenever the work is distributed, even when the work is changed or added to. The GPL is a *copyleft* license, which means that derived works can only be distributed under the same license terms. This is in distinction to permissive free software licenses, of which the BSD licenses are the standard examples. GPL was the first *copyleft* license for general use.

Se[e http://www.gnu.org/licenses/#GPL](http://www.gnu.org/licenses/#GPL) for further information on the GNU General Public License.

The licences for the source and documentation for this project are: GNU General Public License. Se[e http://www.gnu.org/licenses/gpl.html](http://www.gnu.org/licenses/gpl.html) GNU AFFERO General Public License. Se[e http://www.gnu.org/licenses/agpl.html](http://www.gnu.org/licenses/agpl.html) GNU Free Documentation License. Se[e http://www.gnu.org/licenses/fdl.html](http://www.gnu.org/licenses/fdl.html)

## <span id="page-14-1"></span>**Acknowledgements**

Much of the information in this tutorial comes from an excellent article by [Guy Carpenter.](http://guy.carpenter.id.au/) See: <http://guy.carpenter.id.au/gaugette/2013/01/14/rotary-encoder-library-for-the-raspberry-pi/>

My thanks to **Jim Smith** from Shropshire for his work on optical rotary encoder.

### <span id="page-15-0"></span>**Glossary**

- GND Ground, 0 Volts
- GPIO General Purpose IO (On the Raspberry PI)
- VCC Voltage Common Collector but now means the voltage supply to any electronic circuit